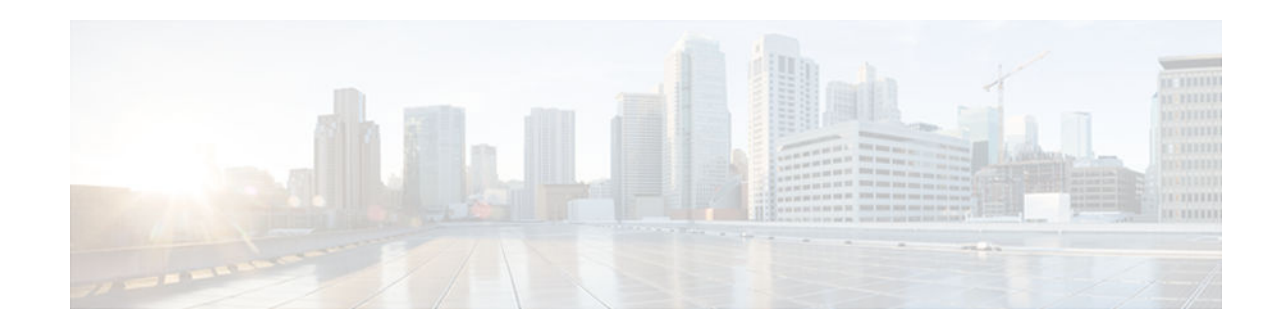

# **BGP Support for the L2VPN Address Family**

#### **Last Updated: November 21, 2012**

BGP support for the Layer 2 Virtual Private Network (L2VPN) address family introduces a BGP-based autodiscovery mechanism to distribute L2VPN endpoint provisioning information. BGP uses a separate L2VPN Routing Information Base (RIB) to store endpoint provisioning information, which is updated each time any Layer 2 virtual forwarding instance (VFI) is configured. When BGP distributes the endpoint provisioning information in an update message to all its BGP neighbors, the endpoint information is used to set up a pseudowire mesh to support L2VPN-based services.

- Finding Feature Information, page 1
- Prerequisites for BGP Support for the L2VPN Address Family, page 1
- [Restrictions for BGP Support for the L2VPN Address Family, page 2](#page-1-0)
- [Information About BGP Support for the L2VPN Address Family, page 2](#page-1-0)
- [How to Configure BGP Support for the L2VPN Address Family, page 3](#page-2-0)
- [Configuration Examples for BGP Support for the L2VPN Address Family, page 9](#page-8-0)
- [Where to Go Next, page 12](#page-11-0)
- [Additional References, page 12](#page-11-0)
- [Feature Information for BGP Support for the L2VPN Address Family, page 13](#page-12-0)

## **Finding Feature Information**

Your software release may not support all the features documented in this module. For the latest caveats and feature information, see [Bug Search Tool](http://www.cisco.com/cisco/psn/bssprt/bss) and the release notes for your platform and software release. To find information about the features documented in this module, and to see a list of the releases in which each feature is supported, see the feature information table at the end of this module.

Use Cisco Feature Navigator to find information about platform support and Cisco software image support. To access Cisco Feature Navigator, go to [www.cisco.com/go/cfn.](http://www.cisco.com/go/cfn) An account on Cisco.com is not required.

# **Prerequisites for BGP Support for the L2VPN Address Family**

The BGP Support for L2VPN Address Family feature assumes prior knowledge of Virtual Private Network (VPN), Virtual Private LAN Service (VPLS), and Multiprotocol Layer Switching (MPLS) technologies.

 $\left\| \cdot \right\| \left\| \cdot \right\| \left\| \cdot \right\|$ **CISCO** 

# <span id="page-1-0"></span>**Restrictions for BGP Support for the L2VPN Address Family**

- For route maps used within BGP, all commands related to prefix processing, tag processing, and automated tag processing are ignored when used under L2VPN address family configuration. All other route map commands are supported.
- BGP multipaths and confederations are not supported under the L2VPN address family.

# **Information About BGP Support for the L2VPN Address Family**

- L2VPN Address Family, page 2
- [VPLS ID, page 3](#page-2-0)

### **L2VPN Address Family**

In Cisco IOS XE Release 2.6 and later releases, support for the L2VPN address family is introduced. L2VPN is defined as a secure network that operates inside an unsecured network by using an encryption technology such as IP security (IPsec) or Generic Routing Encapsulation (GRE). The L2VPN address family is configured under BGP routing configuration mode, and within the L2VPN address family the VPLS subsequent address family identifier (SAFI) is supported.

BGP support for the L2VPN address family introduces a BGP-based autodiscovery mechanism to distribute L2VPN endpoint provisioning information. BGP uses a separate L2VPN Routing Information Base (RIB) to store endpoint provisioning information, which is updated each time any Layer 2 VFI is configured. Prefix and path information is stored in the L2VPN database, allowing BGP to make best-path decisions. When BGP distributes the endpoint provisioning information in an update message to all its BGP neighbors, the endpoint information is used to set up a pseudowire mesh to support L2VPN-based services.

The BGP autodiscovery mechanism facilitates the setting up of L2VPN services, which are an integral part of the Cisco IOS Virtual Private LAN Service (VPLS) feature. VPLS enables flexibility in deploying services by connecting geographically dispersed sites as a large LAN over high-speed Ethernet in a robust and scalable IP MPLS network. For more details about VPLS, see the [VPLS Autodiscovery: BGP Based](http://www.cisco.com/en/US/docs/ios/mpls/configuration/guide/mp_vpls_auto_bgp.html) feature.

In L2VPN address family, the following BGP commands are supported:

- **bgp nexthop**
- **bgp scan-time**
- **neighbor activate**
- **neighbor advertisement-interval**
- **neighbor allowas-in**
- **neighbor capability**
- **neighbor inherit**
- **neighbor maximum-prefix**
- **neighbor next-hop-self**
- **neighbor next-hop-unchanged**
- **neighbor peer-group**
- **neighbor remove-private-as**
- **neighbor route-map**

- <span id="page-2-0"></span>• **neighbor route-reflector-client**
- **neighbor send-community**
- **neighbor soft-reconfiguration**
- **neighbor soo**
- **neighbor weight**

**Note** For route reflectors using L2VPNs, the **neighbor next-hop-self** and **neighbor next-hopunchanged**commands are not supported.

For route maps used within BGP, all commands related to prefix processing, tag processing, and automated tag processing are ignored when used under L2VPN address family configuration. All other route map commands are supported.

BGP multipaths and confederations are not supported under the L2VPN address family.

### **VPLS ID**

A VPLS ID is a BGP extended community value that identifies the VPLS domain. Manual configuration of this ID is optional because a default VPLS ID is generated using the BGP autonomous system number and the configured VPN ID. A VPLS ID can be composed in one of two ways: with an autonomous system number and an arbitrary number or with an IP address and an arbitrary number.

You can enter a VPLS ID in either of these formats:

• Enter a 16-bit autonomous system number, a colon, and a 32-bit number. For example:

45000:3

• Enter a 32-bit IP address, a colon, and a 16-bit number. For example:

192.168.10.15:1

## **How to Configure BGP Support for the L2VPN Address Family**

• Configuring VPLS Autodiscovery Using BGP and the L2VPN Address Family, page 3

### **Configuring VPLS Autodiscovery Using BGP and the L2VPN Address Family**

Perform this task to implement VPLS autodiscovery of each provider edge (PE) router that is a member of a specific VPLS. In Cisco IOS XE Release 2.6, the BGP L2VPN address family was introduced with a separate L2VPN RIB that contains endpoint provisioning information. BGP learns the endpoint provisioning information from the L2VPN database, which is updated each time any Layer 2 (L2) virtual forwarding instance (VFI) is configured. When BGP distributes the endpoint provisioning information in an update message to all its BGP neighbors, the endpoint information is used to set up a pseudowire mesh to support L2VPN-based services.

BGP-based VPLS autodiscovery eliminates the need to manually provision a VPLS neighbor. After a PE router configures itself to be a member of a particular VPLS, information needed to set up connections to remote routers in the same VPLS is distributed by a discovery process. When the discovery process is complete, each member of the VPLS will have the information needed to set up VPLS pseudowires to form the full mesh of pseudowires needed for the VPLS.

This task is configured at router N-PE3 in the figure below and must be repeated at routers N-PE1 and N-PE2 with the appropriate changes such as different IP addresses. For a full configuration of these routers, see the figure below.

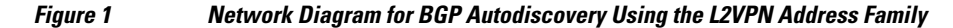

N-PE - Network-facing PE router U-PE - User-facing PE router

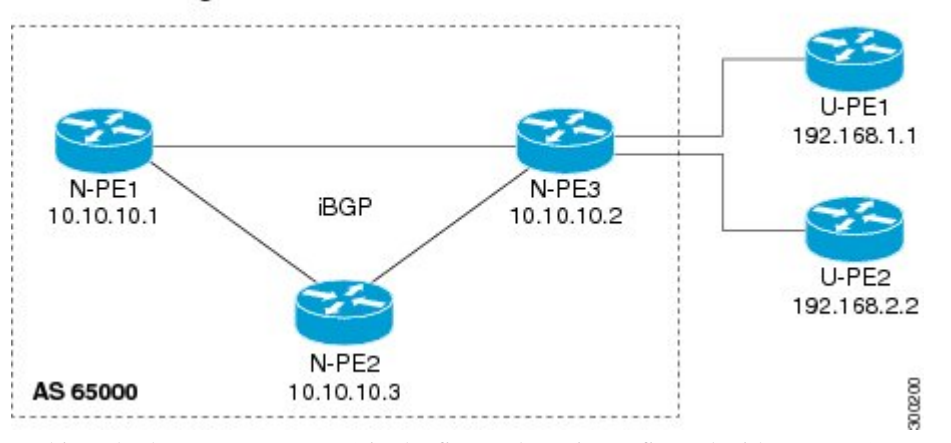

In this task, the PE router N-PE3 in the figure above is configured with a Layer 2 router ID, a VPN ID, a VPLS ID, and is enabled to automatically discover other PE routers that are part of the same VPLS domain. A BGP session is created to activate BGP neighbors under the L2VPN address family. Finally, two optional **show** commands are entered to verify the steps in the task.

This task assumes that MPLS is configured with VPLS options. For more details, see the "VPLS Autodiscovery: BGP Based" feature.

#### **SUMMARY STEPS**

- **1. enable**
- **2. configure terminal**
- **3. l2 router-id** *ip-address*
- **4. l2 vfi** *vfi-name* **autodiscovery**
- **5. vpn id** *vpn-id*
- **6. vpls-id** *vpls-id*
- **7. exit**
- **8.** Repeat Step 4 through Step 6 to configure other L2 VFIs and associated VPN and VPLS IDs.
- **9. router bgp** *autonomous-system-number*
- **10.no bgp default ipv4-unicast**
- **11.bgp log-neighbor-changes**
- **12.bgp update-delay** *seconds*
- **13.neighbor** {*ip-address*| *peer-group-name*} **remote-as** *autonomous-system-number*
- **14.neighbor** {*ip-address*| *peer-group-name*} **update-source** *interface-type interface-number*
- **15.**Repeat Step 13 and Step 14 to configure other BGP neighbors.
- **16. address-family l2vpn** [**vpls**]
- **17.neighbor** *ip-address* **activate**
- **18.neighbor** {*ip-address*| *peer-group-name*} **send-community**[**both**| **standard**| **extended**]
- **19.**Repeat Step 17 and Step 18 to activate other BGP neighbors under L2VPN address family.
- **20. end**
- **21.show vfi**
- **22.show ip bgp l2vpn vpls** {**all** | **rd** *vpn-rd*}

#### **DETAILED STEPS**

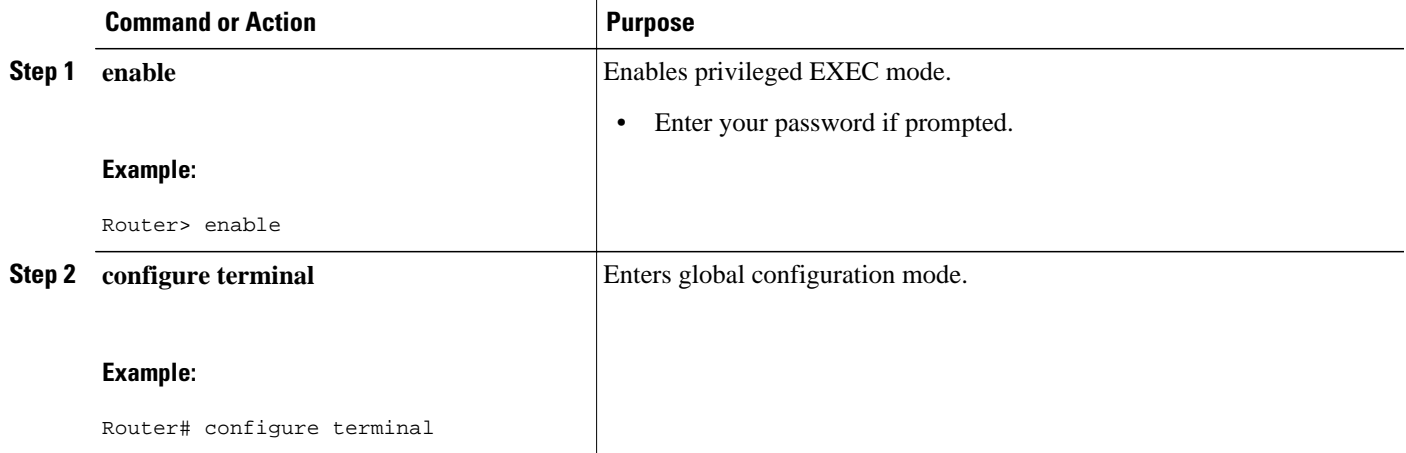

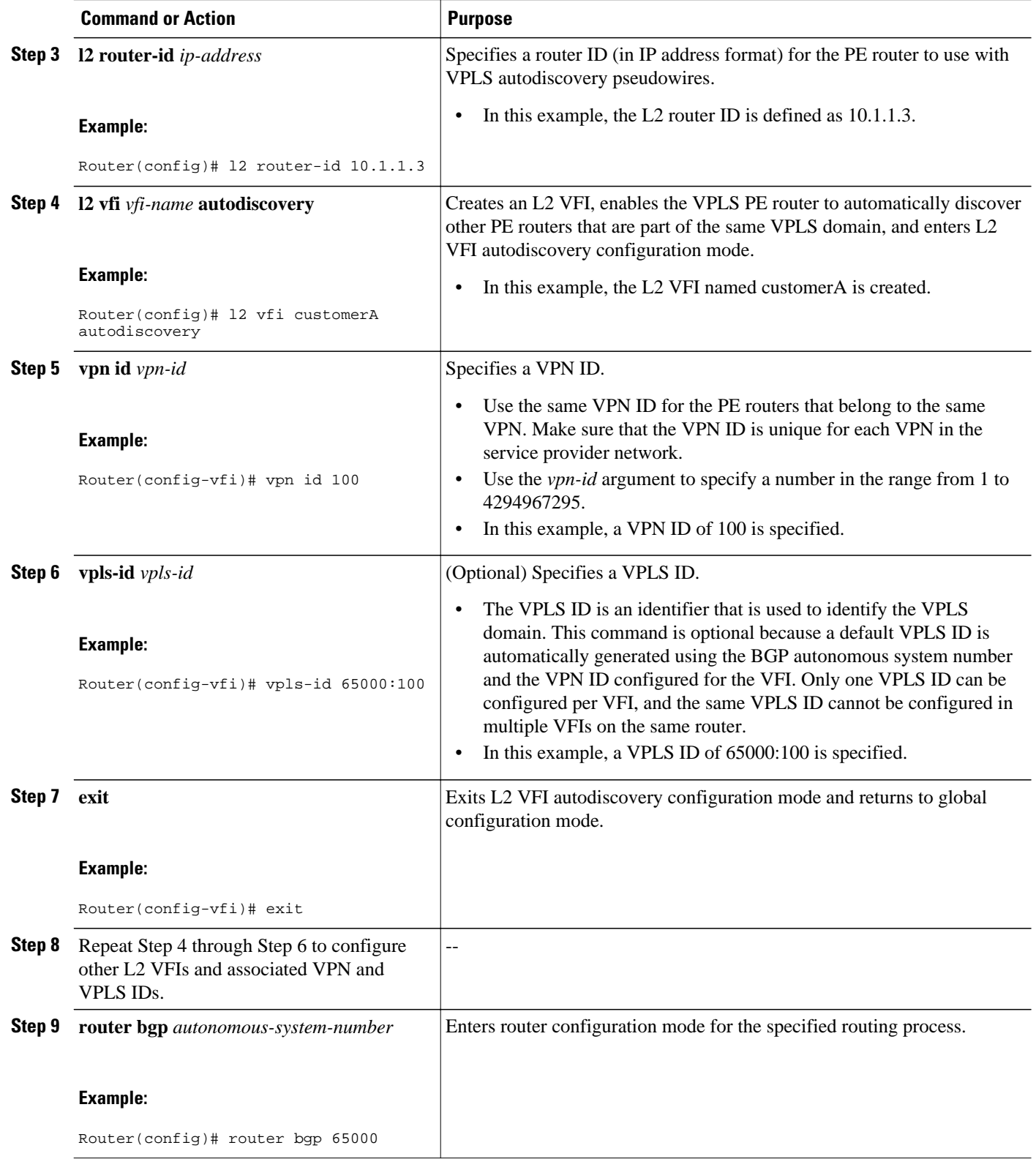

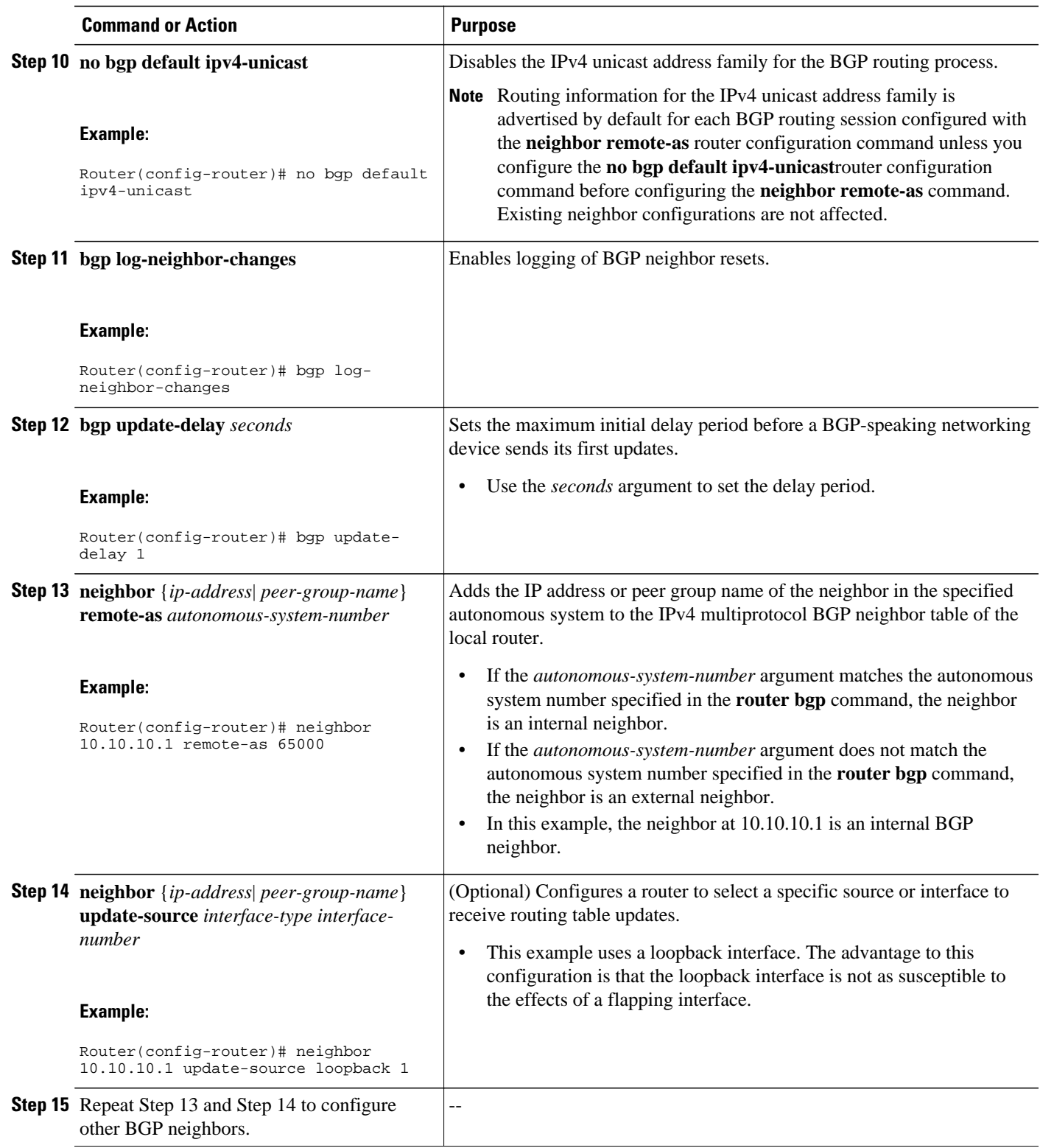

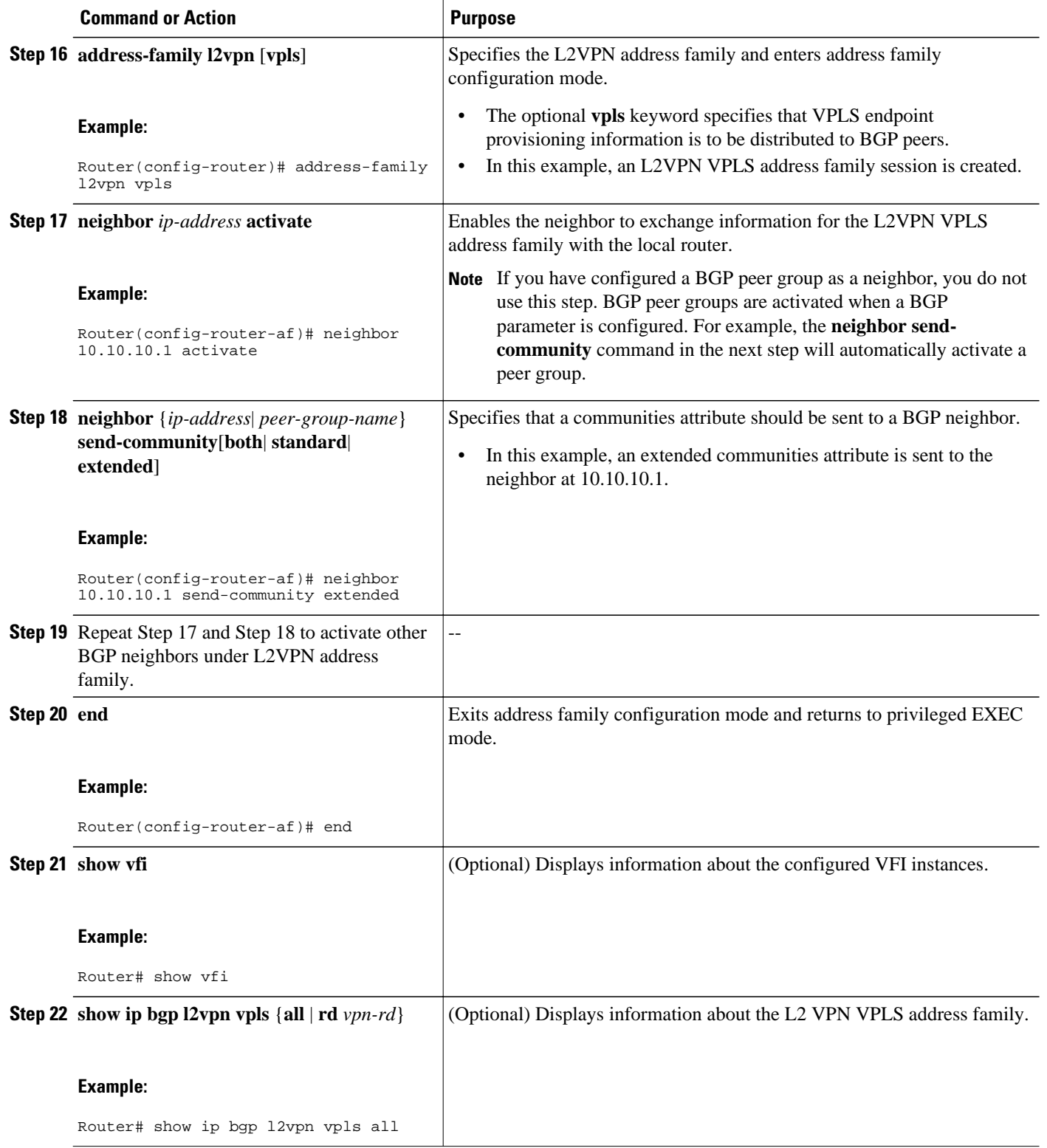

#### <span id="page-8-0"></span>**Examples**

The following is sample output from the **show vfi** command that shows two VFIs, CustomerA and CustomerB, with their associated VPN and VPLS IDs:

```
Router# show vfi
Legend: RT=Route-target, S=Split-horizon, Y=Yes, N=No
VFI name: customerA, state: down, type: multipoint
  VPN ID: 100, VPLS-ID: 65000:100
  RD: 65000:100, RT: 65000:100
  Local attachment circuits:
  Neighbors connected via pseudowires:
  Peer Address VC ID Discovered Router ID S
10.10.10.1    100    10.10.10.99    Y
VFI name: customerB, state: down, type: multipoint
  VPN ID: 200, VPLS-ID: 65000:200
  RD: 65000:200, RT: 65000:200
  Local attachment circuits:
  Neighbors connected via pseudowires:
                             Discovered Router ID S
  10.10.10.3 200 10.10.10.98 Y
```
The following is sample output from the **show ip bgp l2vpn vpls all** command that shows two VFIs identified by their VPN route distinguisher:

```
Router# show ip bgp l2vpn vpls all
BGP table version is 5, local router ID is 10.10.10.2
Status codes: s suppressed, d damped, h history, * valid, > best, i - internal,
           r RIB-failure, S Stale
Origin codes: i - IGP, e - EGP, ? - incomplete
Network Next Hop Metric LocPrf Weight Path
Route Distinguisher: 65000:100
*> 65000:100:10.10.10.1/960.0.0.0*>i65000:100:192.168.1.1/96
                10.10.10.2 0 100 0 ?
Route Distinguisher: 65000:200
*> 65000:200:10.10.10.3/96<br>0.0.0.0
0.0.0.0*>i65000:200:192.168.2.2/96
                10.10.10.2 0 100 0 ?
```
• What to Do Next, page 9

#### **What to Do Next**

To configure more VPLS features, see the main VPLS documentation in the "VPLS Autodiscovery: BGP Based" module in the *MPLS Layer 2 VPNs Configuration Guide*.

## **Configuration Examples for BGP Support for the L2VPN Address Family**

• Example: Configuring VPLS Autodiscovery Using BGP and the L2VPN Address Family, page 9

### **Example: Configuring VPLS Autodiscovery Using BGP and the L2VPN Address Family**

In this configuration example, all the routers in autonomous system 65000 in the figure below are configured to provide BGP support for the L2VPN address family. VPLS autodiscovery is enabled and L2

VFI and VPN IDs are configured. BGP neighbors are configured and activated under L2VPN address family to ensure that the VPLS endpoint provisioning information is saved to a separate L2VPN RIB and then distributed to the other BGP peers in BGP update messages. When the endpoint information is received by the BGP peers, a pseudowire mesh is set up to support L2VPN-based services.

*Figure 2 Network Diagram for VPLS Autodiscovery Using BGP and the L2VPN Address Family*

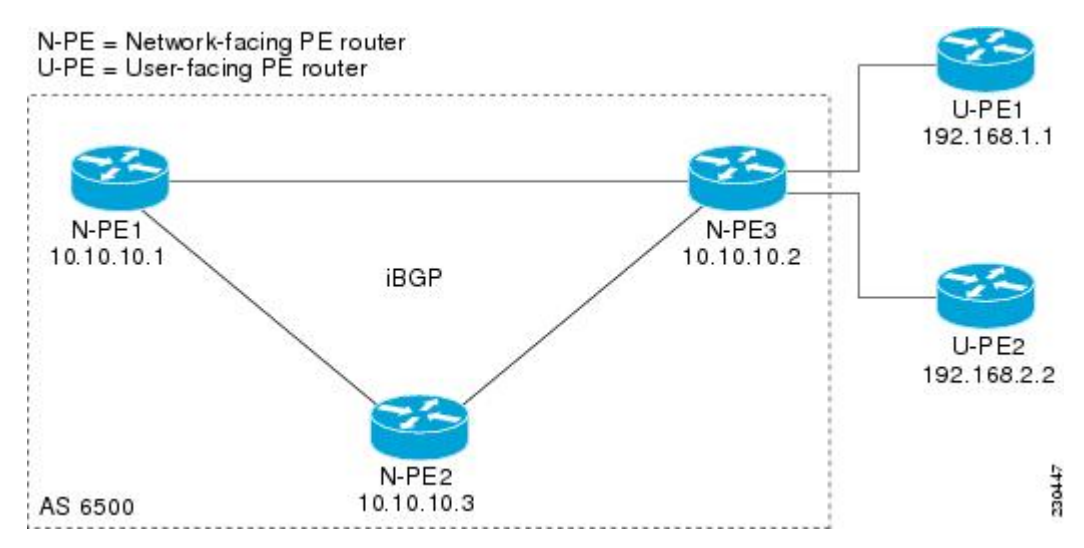

#### **Router N-PE1**

```
ip subnet-zero
ip cef
no ip dhcp use vrf connected
!
no mpls traffic-eng auto-bw timers frequency 0 
mpls label range 1000 2000 
mpls label protocol ldp
l2 router-id 10.1.1.1
l2 vfi auto autodiscovery
 vpn id 100
!
pseudowire-class mpls
  encapsulation mpls
!
interface Loopback1
  ip address 10.1.1.1 255.255.255.255
!
interface GigabitEthernet0/0/1
 description Backbone interface
  ip address 10.0.0.1 255.255.255.0
 mpls ip
!
router ospf 1
 log-adjacency-changes
 network 10.10.1.0 0.0.0.255 area 0
 network 192.168.0.0 0.0.0.255 area 0
!
router bgp 65000
 no bgp default ipv4-unicast
 bgp log-neighbor-changes
 bgp update-delay 1
 neighbor 10.10.10.2 remote-as 65000
 neighbor 10.10.10.2 update-source Loopback 1 
 neighbor 10.10.10.3 remote-as 65000 
 neighbor 10.10.10.3 update-source Loopback 1 
!
 address-family l2vpn vpls
```

```
 neighbor 10.10.10.2 activate
  neighbor 10.10.10.2 send-community extended 
  neighbor 10.10.10.3 activate 
 neighbor 10.10.10.3 send-community extended
  exit-address-family
!
ip classless
```
#### **Router N-PE2**

```
ip subnet-zero
ip cef
no ip dhcp use vrf connected
!
no mpls traffic-eng auto-bw timers frequency 0 
mpls label range 2000 3000 
mpls label protocol ldp
l2 router-id 10.1.1.2
l2 vfi auto autodiscovery
 vpn id 100
!
pseudowire-class mpls
  encapsulation mpls
!
interface Loopback1
 ip address 10.1.1.2 255.255.255.255
!
interface GigabitEthernet0/0/1
 description Backbone interface
 ip address 10.0.0.2 255.255.255.0
 mpls ip
!
router ospf 1
 log-adjacency-changes
 network 10.10.1.0 0.0.0.255 area 0
 network 192.168.0.0 0.0.0.255 area 0
!
router bgp 65000
 no bgp default ipv4-unicast
 bgp log-neighbor-changes
 bgp update-delay 1
  neighbor 10.10.10.1 remote-as 65000
 neighbor 10.10.10.1 update-source Loopback1 
 neighbor 10.10.10.3 remote-as 65000 
 neighbor 10.10.10.3 update-source Loopback1 
!
  address-family l2vpn vpls
  neighbor 10.10.10.1 activate
 neighbor 10.10.10.1 send-community extended 
  neighbor 10.10.10.3 activate 
 neighbor 10.10.10.3 send-community extended 
  exit-address-family 
!
ip classless
```
#### **Router N-PE3**

```
ip subnet-zero
ip cef
no ip dhcp use vrf connected
!
no mpls traffic-eng auto-bw timers frequency 0 
mpls label range 2000 3000 
mpls label protocol ldp
l2 router-id 10.1.1.3
l2 vfi auto autodiscovery
  vpn id 100
!
pseudowire-class mpls
  encapsulation mpls
```

```
!
interface Loopback1
 ip address 10.1.1.3 255.255.255.255
!
interface GigabitEthernet0/0/1
 description Backbone interface
 ip address 10.0.0.3 255.255.255.0
 mpls ip
!
router ospf 1
 log-adjacency-changes
 network 10.10.1.0 0.0.0.255 area 0
 network 192.168.0.0 0.0.0.255 area 0
!
router bgp 65000
 no bgp default ipv4-unicast
 bgp log-neighbor-changes
 bgp update-delay 1
 neighbor 10.10.10.1 remote-as 65000
 neighbor 10.10.10.1 update-source Loopback1 
 neighbor 10.10.10.2 remote-as 65000 
 neighbor 10.10.10.2 update-source Loopback1 
!
 address-family l2vpn vpls
 neighbor 10.10.10.1 activate
 neighbor 10.10.10.1 send-community extended 
 neighbor 10.10.10.2 activate 
 neighbor 10.10.10.2 send-community extended 
 exit-address-family 
!
ip classless
```
### **Where to Go Next**

For more details about configuring VPLS autodiscovery, see the "VPLS Autodiscovery: BGP Based" module in the *MPLS Layer 2 VPNs Configuration Guide*.

## **Additional References**

#### **Related Documents**

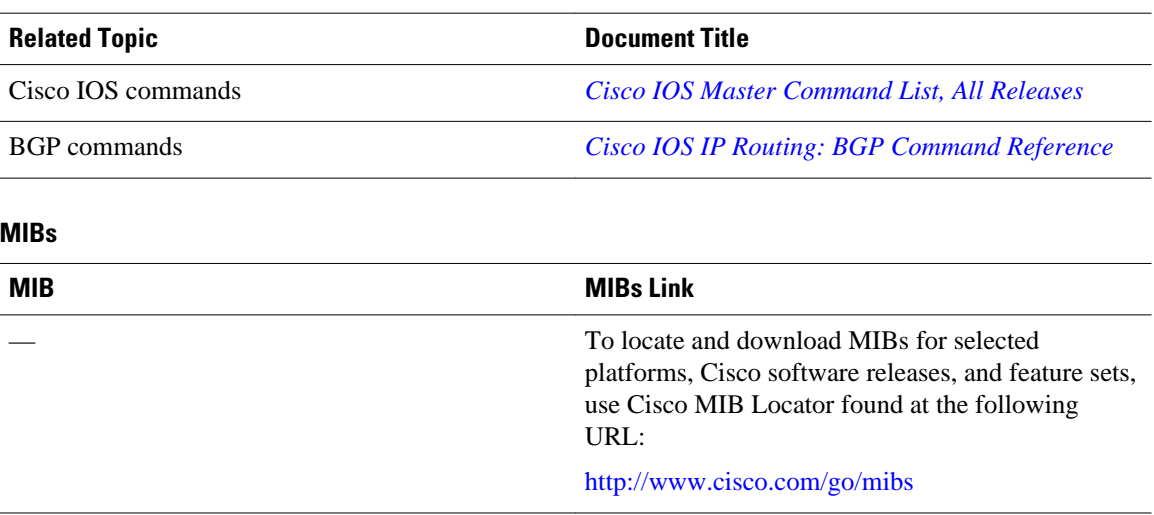

#### <span id="page-12-0"></span>**Technical Assistance**

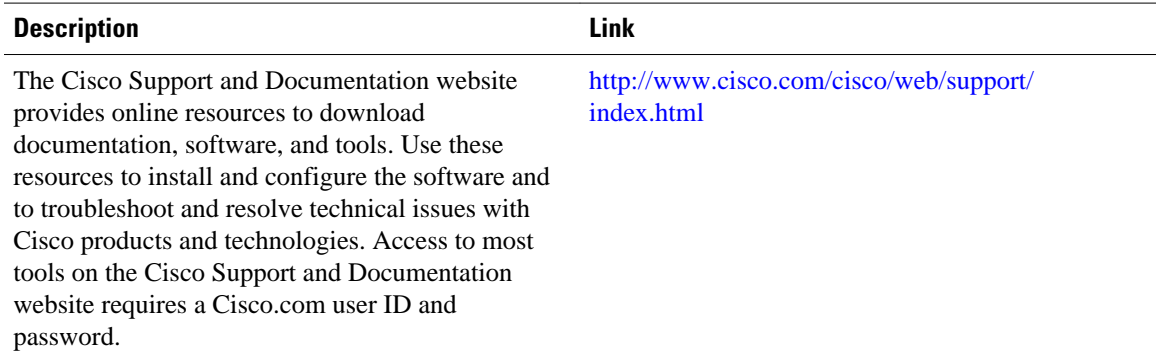

# **Feature Information for BGP Support for the L2VPN Address Family**

The following table provides release information about the feature or features described in this module. This table lists only the software release that introduced support for a given feature in a given software release train. Unless noted otherwise, subsequent releases of that software release train also support that feature.

Use Cisco Feature Navigator to find information about platform support and Cisco software image support. To access Cisco Feature Navigator, go to [www.cisco.com/go/cfn.](http://www.cisco.com/go/cfn) An account on Cisco.com is not required.

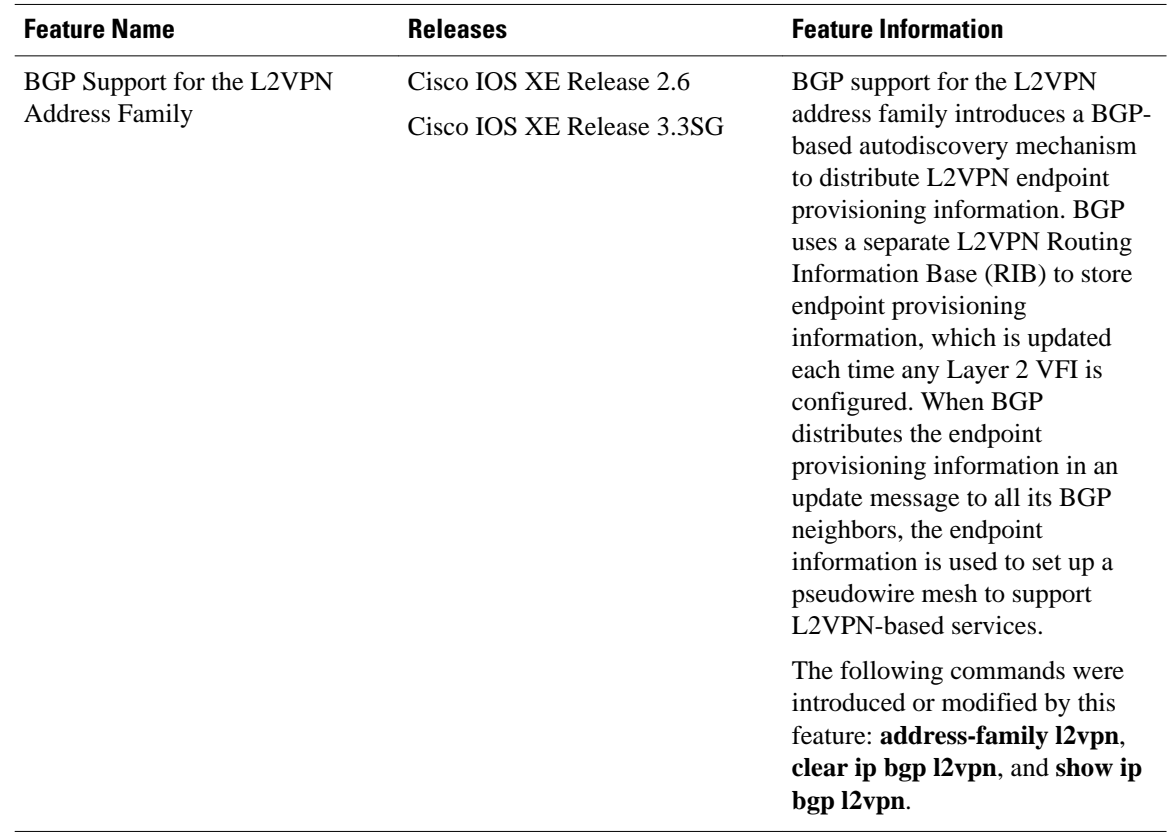

#### *Table 1 Feature Information for BGP Support for the L2VPN Address Family*

Cisco and the Cisco logo are trademarks or registered trademarks of Cisco and/or its affiliates in the U.S. and other countries. To view a list of Cisco trademarks, go to this URL: [www.cisco.com/go/trademarks](http://www.cisco.com/go/trademarks). Third-party trademarks mentioned are the property of their respective owners. The use of the word partner does not imply a partnership relationship between Cisco and any other company. (1110R)

Any Internet Protocol (IP) addresses and phone numbers used in this document are not intended to be actual addresses and phone numbers. Any examples, command display output, network topology diagrams, and other figures included in the document are shown for illustrative purposes only. Any use of actual IP addresses or phone numbers in illustrative content is unintentional and coincidental.

© 2012 Cisco Systems, Inc. All rights reserved.